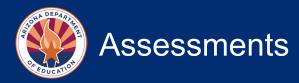

### Friday Focus Webinar – Reducing Achievement Test Irregularities January 19, 2024

## Is Text-to-Speech the only way in which a student can have test content for Writing, Science, or Math read to them?

A human reader is also permitted. Read-aloud (text-to-speech or human reader) is permitted for content of the ELA Writing, Mathematics, and Science assessments only. The use of a human reader requires a one-on-one administration so as not to disturb other students. The human reader must not cue or influence the student's responses in any manner. Test content that is read aloud must be read exactly as written.

Will there be any improvements to the reporting features in the AzLMS? Currently, I am unable to distinguish which school one is assigned to and the reporting feature only allows one to run a report by month rather than a custom search.

We will take this back to the vendor for future enhancements/improvements.

## We are concerned about internet monitoring software interoperability with TestNav. Could someone speak to how TestNav works with those types of software?

Internet monitoring software causes concern that impacts test security during the administration of statewide assessments. Currently, TestNav will exit out if a student tries to access an application, browser, or program; however, remote learning software is not initiated by the student, but rather by a teacher / test administrator. While we have brought this to the attention of our testing vendor and they are researching and investigating possible solutions, at this time, ADE is strongly recommending to any LEA that has this type of software loaded on their teachers' / test administrators' computers to disable this during actual testing.

If it is not disabled and students' screens are accessed during the test, it may result in having any accessed student test to be invalidated.

*Examples of remote learning software include LANSchool, Hapara, Net-Ref, AppleClassroom, and there may be others.* 

It is important that you communicate with your technology specialist at your district/charter or school level. Please do not hesitate to reach out to us with questions. If the software is launched or used during administration of any of the statewide assessments, this could result in individual and group test invalidations.

I have a hearing-impaired student who uses Bluetooth technology for the computer sound to go straight to her hearing aids. What type of accommodation would I request?

*Please submit a request for Bluetooth-enabled hearing devices using this secure request form:* <u>https://www.azed.gov/assessment/achievement\_aa\_fy24.</u>

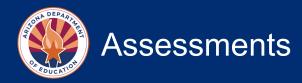

## Did you state that students cannot sit at high-top lab tables during testing, even if they are in a row?

Arrange student seating so that students cannot easily see each other's test materials and so that the Test Administrator(s) and Proctor(s) can freely circulate the room to monitor testing. Students seated at high-top lab tables will need to abide by the same seating requirements provided in the Test Administration Directions.

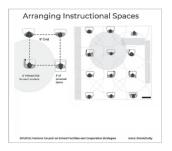

## If I have a parent of a student testing, that is an employee, are they allowed in the room after their child has completed the test? Do they need to wait until the session has been completed by all students?

Only authorized personnel are permitted to be in the testing room(s) during the administration of the test. Student teachers, parents, volunteers, and school helpers are not permitted to be in the testing room. Unauthorized people in the testing room during test administration is an ethical test violation.

District or school staff who have relatives being administered the test are not permitted in the testing room while their relative is testing. This is to protect the administrator or other employees from any testing allegations of undue influence by students, staff members, parents, or community members.

The parent of the testing student will need to wait until the testing session has been completed.

## I am the DTC at our school, I have a child in 4th grade and 5th grade. I am not administering the tests, but I am in charge of everything else. Is this a conflict?

District or school staff who have relatives being administered the test are not permitted in the testing room while their relative is testing. This is to protect the administrator or other employees from any testing allegations of undue influence by students, staff members, parents, or community members.

In this scenario, the DTC may not enter the testing room of their relative. The DTC will need to appoint the STC to assist with this testing room.

In a scenario at the high school level for ACT, please contact ADE as there is specific guidance for ACT.

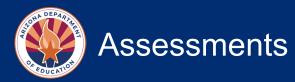

## During AzSCI, a significant break is required between test units. Are you saying all students can't take a break together or you can't give a lunch break between sessions?

During AzSCI, when two or three test units are scheduled on the same day, there must be a significant break (15-45 minutes) between units. Once a student has submitted their test and returned any scratch paper, they may read a book silently while waiting for the next scheduled test unit to begin.

Students may not leave a test session to attend lunch until the completion of the test session; however, students may have their lunch brought to them, if necessary. After the test session is completed, students may attend lunch.

# Would you please define "test environment"? It was my understanding that students are not allowed to leave the building to go to the cafeteria, for instance, but they can be outside of the classroom inside the testing building, correct?

The test environment is the classroom or library, etc. A testing environment that has minimal distractions from other non-testing students is ideal. Students should remain in the testing room/environment during the entire scheduled test session.

The students should not leave these areas while testing. Students should not go sit outside of the classroom until the session is complete.

## What do we do in the situation of a power outage when students are in the middle of a test session?

For online testing, an extended local internet connection disruption or a power outage that results in any student unable to complete a test unit on the same testing day is a test irregularity. In the event of any unforeseen circumstances, the Achievement District Test Coordinator should submit a test irregularity report to ADE through PearsonAccess Next as soon as possible after the incident occurs. Authorization to reopen the test unit may be allowed only after ADE review and approval.

#### Follow these steps for Pearson Customer Support for any technology issues:

1. Test Administrators should record the incident and allow the student to continue testing. Do not allow the student to leave the testing environment.

2. Test Administrators should be instructed to report any test irregularity that may arise during testing to the School Test Coordinator immediately. School Test Coordinators must notify Achievement District Test Coordinators of any test irregularities that are reported.

3. The Achievement District Test Coordinator must report the incident by submitting a "Help" ticket to

Pearson's Customer Support (Help Desk) at https://az.pearsonaccessnext.com/customer/index.action#.

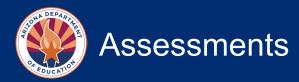

4. If following up with ADE at AASA@azed.gov, include your district entity number, a phone number, and email address so that we can contact you if needed. In your email, include any error message or code the student or Test Administrator is receiving, as well as your Pearson ticket number.

### Are there ASL sample tests for AASA and AzSCI Sample Tests?

There are ASL sample tests for AASA but not for AzSCI at this time.

### Webinar Information

## How do I view this recorded webinar? If I attended the live event, how do I obtain a professional development certificate?

The recorded webinar and the PowerPoint slides are posted on the Assessment section website at <u>https://www.azed.gov/assessment</u> under the "Friday Focus Webinars 2023-2024" dropdown. If you attended the live webinar, you can access your certificate through your account in the ADE Professional Learning & Development (APLD) system.